# <span id="page-0-0"></span>**WFP Documentation**

*Release 0.0.2*

**Stefano Apostolico**

April 16, 2013

# **CONTENTS**

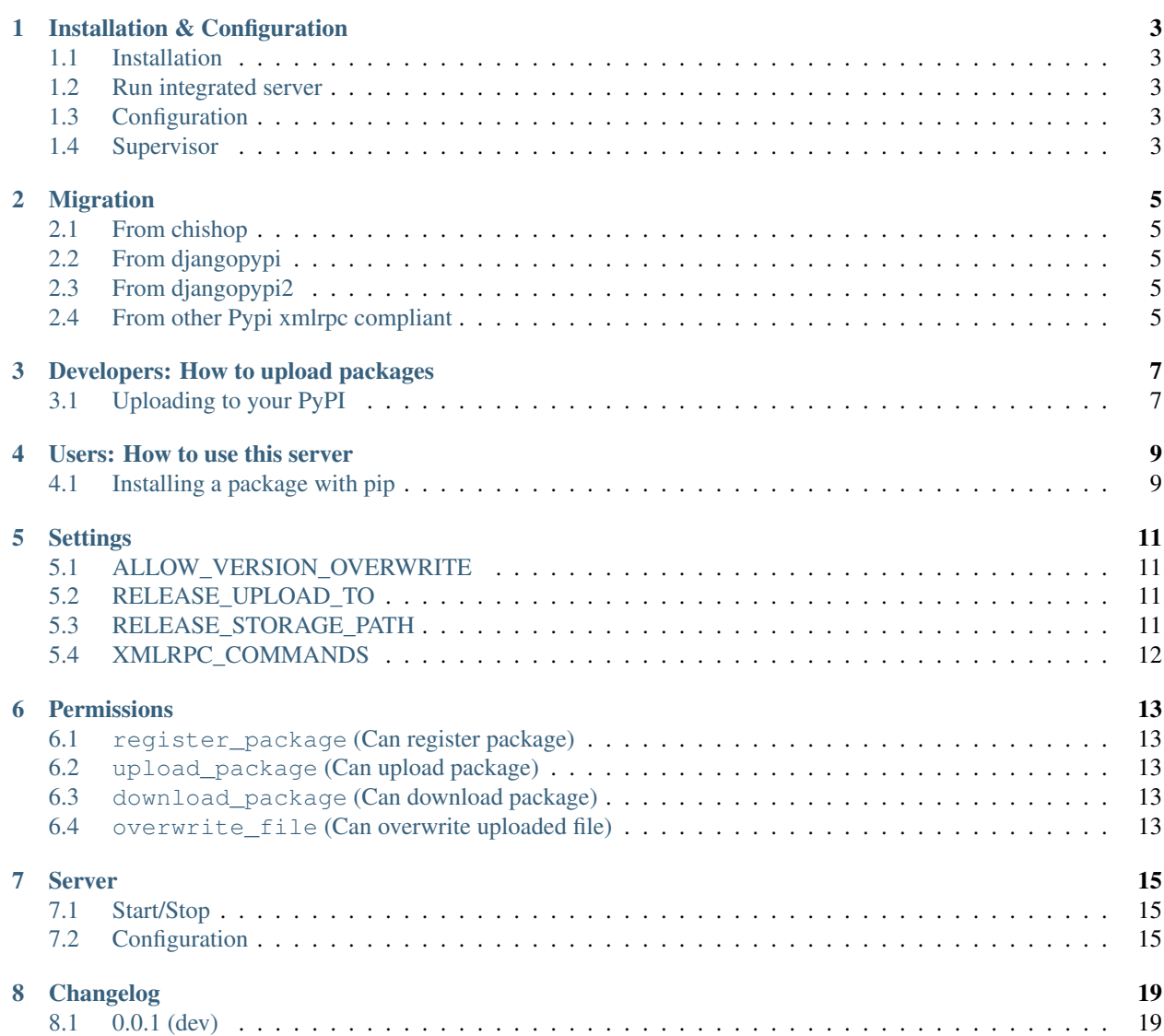

PyPPI (Python Private Package Index) is a Django application that provides a private [Python Package Index.](http://pypi.python.org) Originally forked from the [DjangoPyPi](https://github.com/benliles/djangopypi) project, this project gets ideas and code from [chishop](https://github.com/ask/chishop) and [DjangoPyPi2.](https://github.com/popen2/djangopypi2)

The reason of this project is that in big environment we need features not provided by the orginal packages:

- Ability to allow/deny package registration
- Ability to allow/deny package distribution upload
- Different levels of visibility and access to the packages
- Create Teams with proper access level
- webhooks
- improved rest interface

## **CHAPTER**

## **ONE**

# **PROJECT INFO**

- <span id="page-6-0"></span>• Project Page: <https://github.com/saxix/pyppi>
- Bug Tracking: <https://github.com/saxix/pyppi/issues>
- Docs: <https://pyppi.readthedocs.org/en/latest/>

# <span id="page-6-1"></span>**1.1 Installation & Configuration**

## **1.1.1 Installation**

PyPPi is a self-contained Django project as a pluggable application.

## **1.1.2 Run integrated server**

The most simple way to install PyPPi is by:

```
# Make sure we run with Bash, create a virtualenv and install packages
$ bash
$ virtualenv pyppi-site
$ source pyppi-site/bin/activate
$ pip install pyppi
# Initialize our installation
$ pyppi init
# Run the server
$ pyppi start
```
That's it, we're now ready to surf to <http://localhost:8000/> .

## **1.1.3 Configuration**

By default PyPPi installs and runs from  $\sim$ /.pippy where the default configuration file pyppi.conf.py is created

You can use a different config file by setting the PYPPI\_CONF environment variable or passing  $--config$  to pyppi. This must point to a valid Django settings file.

For advanced configuration please check *[Settings](#page-0-0)*

## **1.1.4 Supervisor**

For a permanent setup, simply create a [supervisor](http://supervisord.org/) configuration (you can omit the environment setting if you didn't specify a different project root):

```
[program:pyppi]
user = www-data
directory = /path/to/virtualenv
command = /path/to/virtualenv/bin/pyppi start -D
environment = PYPPI_CONF='/path/to/pyppi.conf.py'
```
# <span id="page-7-0"></span>**1.2 Developers: How to upload packages**

## **1.2.1 Uploading to your PyPPI**

Assuming you are running your PyPPI site locally for now, add the following to your  $\sim/$ . pypirc file:

```
[distutils]
index-servers =
   pypi
    local
[pypi]
username:user
password:secret
[local]
username:user
password:secret
repository:http://localhost:8000/pypi/
```
#### **Uploading a package: Python >=2.6**

To push the package to the local pypi:

```
$ python setup.py register -r local sdist upload -r local
```
#### **Uploading a package: Python <2.6**

If you don't have Python 2.6 please run the command below to install the backport of the extension for multiple repositories:

\$ easy\_install -U collective.dist

Instead of using register and dist command, you can use mregister and mupload which are a backport of python 2.6 register and upload commands that supports multiple servers.

To push the package to the local pypi:

```
$ python setup.py mregister -r local sdist mupload -r local
```
# <span id="page-8-0"></span>**1.3 Users: How to use this server**

## **1.3.1 Installing a package with pip**

To install your package with pip:

\$ pip install -i http://my.pypiserver.com/simple/ <PACKAGE>

If you want to fall back to PyPi or another repository in the event the package is not on your new server, or in particular if you are installing a number of packages, some on your private server and some on another, you can use pip in the following manner:

```
$ pip install -i http://pyppiserver/simple/ \
  --extra-index-url=http://pypi.python.org/simple/ \
 -r requirements.txt
```
The downside is that each install of a package hosted on the repository in  $-\epsilon x \tau \tau a - \tau b e x - \tau b$  will start with a call to the first repository which will fail before pip falls back to the alternative.

# <span id="page-8-1"></span>**1.4 Settings**

Here's a full list of all available settings, in alphabetical order, and their default values.

Warning: To configure the integrated server refer to *[Server](#page-0-0)*

Note: Each entry must be prefixed with PYPPI\_

- [ALLOW\\_VERSION\\_OVERWRITE](#page-0-0)
- RELEASE UPLOAD TO
- [RELEASE\\_STORAGE\\_PATH](#page-0-0)
- [XMLRPC\\_COMMANDS](#page-0-0)

## **1.4.1 ALLOW\_VERSION\_OVERWRITE**

Defaut None

Allows you to selectively allow user with *[overwrite\\_file \(Can overwrite uploaded file\)](#page-0-0)* permission to overwrite package distributions based on the version number. This is a regular expression, with the default empty string meaning 'deny all'. A common use-case example of this is to allow development versions to be overwritten, but not released versions:

"ALLOW\_VERSION\_OVERWRITE": "\\.dev.\*\$"

This will match 1.0.0.dev, 1.0.0.dev3, but not 1.0.0. Note the escaping of the backslash character - this is required to conform to the json format.

## **1.4.2 RELEASE\_UPLOAD\_TO**

Defaut dists

# **1.4.3 RELEASE\_STORAGE\_PATH**

Defaut None

Full path to the distribution upload directory. None means MEDIA\_ROOT, if you are running the integrated PyPPi server chek MEDIA\_ROOT2 The final full pathname of uploaded file will be:

<[RELEASE\\_STORAGE\\_PATH](#page-0-0)> / <[RELEASE\\_UPLOAD\\_TO](#page-0-0)> / <filename>

# **1.4.4 XMLRPC\_COMMANDS**

# **1.5 Permissions**

- **1.5.1 register\_package (Can register package)**
- **1.5.2 upload\_package (Can upload package)**
- **1.5.3 download\_package (Can download package)**
- **1.5.4 overwrite\_file (Can overwrite uploaded file)**

# **1.6 Server**

- [Start/Stop](#page-0-0)
- [Configuration](#page-0-0)

## **1.6.1 Start/Stop**

- \$ pyppi start
- \$ pyppi stop

# **1.6.2 Configuration**

Here's a full list of the settings of the PyPPi integrated server. To check the PyPPi applicatin settings refet to *[Settings](#page-0-0)*

## **CONF\_ROOT**

Default ~/.pyppi/

## **EMAIL\_BACKEND**

Default django.core.mail.backends.smtp.EmailBackend

### **EMAIL\_HOST**

Default localhost

### **EMAIL\_HOST\_PASSWORD**

Default ''

### **EMAIL\_HOST\_USER**

Default "

### **EMAIL\_HOST\_PASSWORD**

Default ''

#### **EMAIL\_PORT**

Default 25

## **EMAIL\_USE\_TLS**

Default False

#### **LISTEN**

Default 127.0.0.1:8000

#### **HAYSTACK\_SEARCH\_ENGINE**

Default whoosh

See Also:

[haystack,](http://haystacksearch.org/) [whoosh](https://bitbucket.org/mchaput/whoosh/wiki/Home)

#### **HAYSTACK\_SITECONF**

Default pyppi.server.search\_sites

See Also:

[haystack](http://haystacksearch.org/)

#### **HAYSTACK\_WHOOSH\_PATH**

Default [CONF\\_ROOT](#page-0-0)/whoosh

See Also: [haystack,](http://haystacksearch.org/) [whoosh](https://bitbucket.org/mchaput/whoosh/wiki/Home)

### **MEDIA\_ROOT**

Default [CONF\\_ROOT](#page-0-0)/media

See Also: Django MEDIA\_ROOT

## **PYPPI\_LOG\_DIR**

Default [CONF\\_ROOT](#page-0-0)/logs

#### **SERVER\_EMAIL**

Default pyppi@localhost

See Also: Django SERVER\_EMAIL

### **STATIC\_ROOT**

Default [CONF\\_ROOT](#page-0-0)/static

# **1.7 Changelog**

This sections lists the biggest changes done on each release.

 $\bullet$  [0.0.2](#page-0-0) • [0.0.1](#page-0-0)

## **1.7.1 0.0.2**

• fixed some permissions isssue

## **1.7.2 0.0.1**

initial release